Oracle Financial Services Regulatory Reporting for US Treasury – Lombard Risk Integration Pack

Installation Guide Release 8.0.7.0.0 December 2021

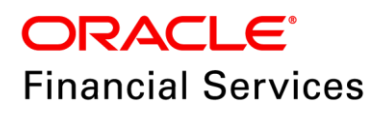

# **DOCUMENT CONTROL**

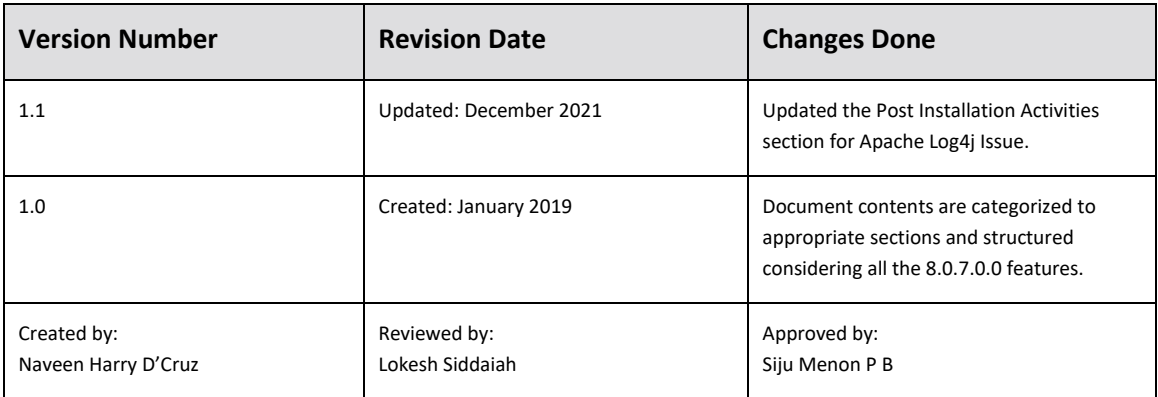

### **Executive Summary**

The document consists of all the installation, Pre and Post configuration procedures which have been structured considering all the 8.0.7.0.0 features. You can find the latest copy of this document in [OHC](http://docs.oracle.com/cd/E60528_01/homepage.htm) Documentation Library which includes all the recent additions/revisions (if any) done till date.

Before you begin the installation, ensure that you have an access to Oracle Support Portal with the required login credentials to quickly notify us for any specific issues. You can obtain one by contacting [Oracle Support](https://support.oracle.com/epmos/faces/MosIndex.jspx?_afrLoop=435803697597782&_afrWindowMode=0&_adf.ctrl-state=1c198de7cy_4) Services.

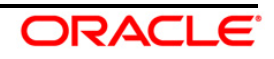

# **TABLE OF CONTENTS**

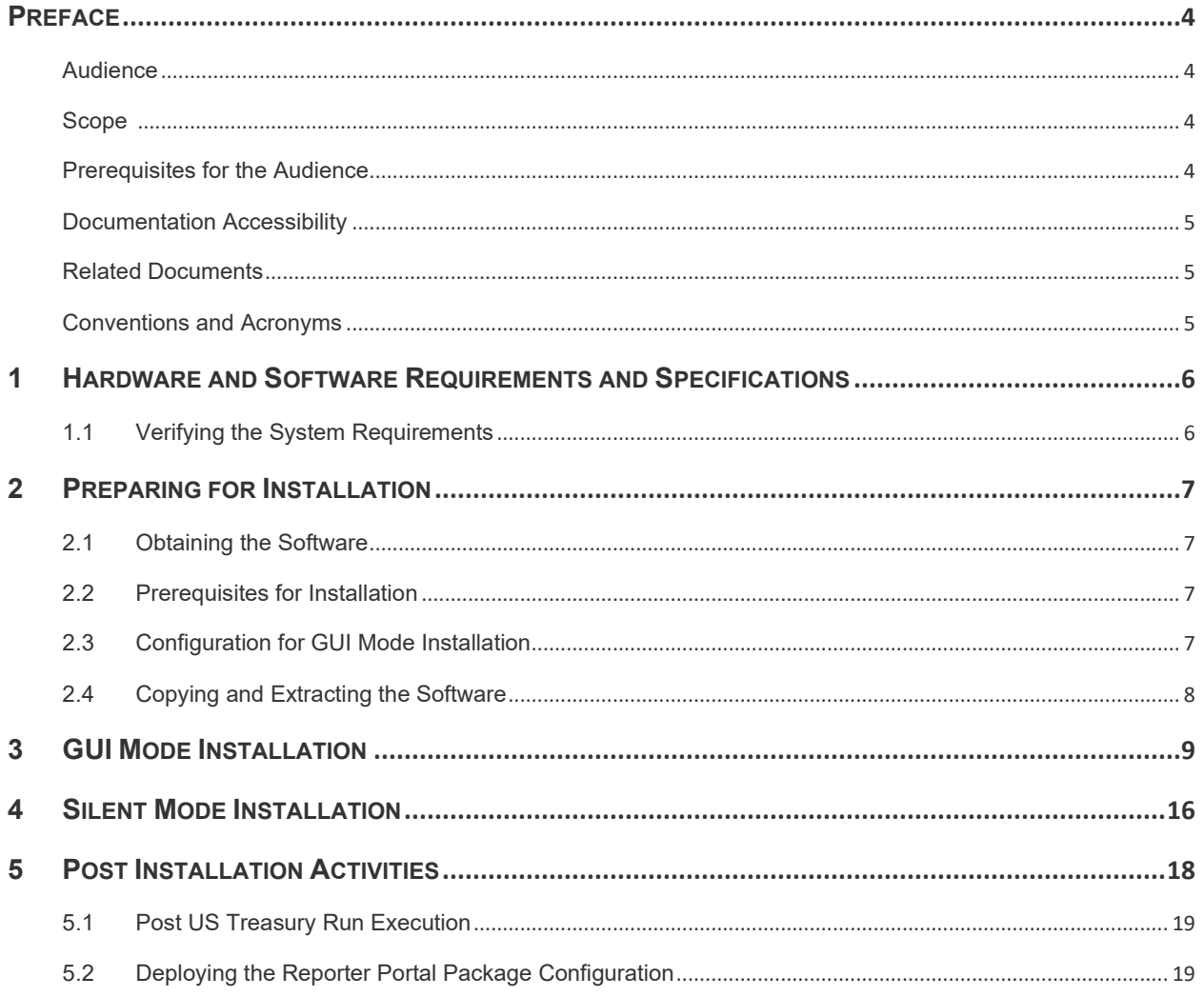

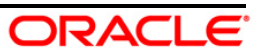

# <span id="page-3-0"></span>**Preface**

Oracle Financial Services Regulatory Reporting for US Treasury – Lombard Risk Integration Pack (OFS REG REP US Treasury) enables the banks to comply with TIC regulations. It provides integrating risk data reporting systems and enhances the accuracy of reporting in banks. OFS Risk Regulatory Reporting (RRR) helps in achieving the objectives by enabling preset steps based on the generalization of a set of solutions. This is made possible by:

- Providing a centralized data storage for risk data through relevant subject areas of Financial Services Data Foundation (FSDF)
- Interfacing with a third party reporting tool Lombard Risk Reporter Portal to build necessary template reports to meet the regulatory expectations
- Managing accuracy of risk reporting through Data Governance Studio (DGS)

This document provides step-by-step instructions to install the Oracle Financial Services Regulatory Reporting for US Treasury – Lombard Risk Integration Pack (OFS REG REP US Treasury) Release 8.0.7.0.0.

This chapter discusses the following topics:

- **[Audience](#page-3-1)**
- [Scope](#page-3-2)
- [Prerequisites for the Audience](#page-3-3)
- [Documentation Accessibility](#page-4-0)
- [Related Documents](#page-4-0)
- [Conventions Used](#page-4-3)

## <span id="page-3-1"></span>**Audience**

This document is meant for Oracle Financial Services Regulatory Reporting for US Treasury – Lombard Risk Integration Pack System Administrator. It provides step-by-step instructions necessary for installing the OFS REG REP US Treasury application components.

## <span id="page-3-2"></span>**Scope**

This document provides a step-wise instruction to install Oracle Financial Services Regulatory Reporting for US Treasury – Lombard Risk Integration Pack.

# <span id="page-3-3"></span>**Prerequisites for the Audience**

Following are the expected preparations before starting the actual installation:

- The document assumes you have experience in installing Enterprise components.
- Basic knowledge about the Oracle Financial Services Data Foundation Application Pack components, OFSAA Architecture, UNIX commands, Database concepts and Web Server/ Web Application Server is recommended.

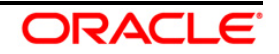

## <span id="page-4-0"></span>**Documentation Accessibility**

For information about Oracle's commitment to accessibility, visit the Oracle Accessibility Program website at<http://www.oracle.com/pls/topic/lookup?ctx=acc&id=docacc>

## **Access to Oracle Support**

Oracle customers have access to electronic support through My Oracle Support. For information, visit <http://www.oracle.com/pls/topic/lookup?ctx=acc&id=info> or visit <http://www.oracle.com/pls/topic/lookup?ctx=acc&id=trs> if you are hearing impaired.

## <span id="page-4-1"></span>**Related Documents**

<span id="page-4-3"></span>This section identifies additional documents related to Oracle Financial Services Regulatory Reporting for US Treasury – Lombard Risk Integration Pack. You can access Oracle documentation online from Documentation Library [\(OHC\)](http://docs.oracle.com/cd/E60528_01/homepage.htm):

- Oracle Financial Services Regulatory Reporting for US Treasury Lombard Risk Integration Pack Release 8.0.7.0.0 User Guide
- Oracle Financial Services Data Foundation Installation Manual Release 8.0.7.0.0 Java 7 and Java 8
- Oracle Financial Services Analytical Applications Infrastructure Environment Check Utility Guide (present in thi[s OHC](http://docs.oracle.com/cd/E60058_01/homepage.htm) Documentation Library)

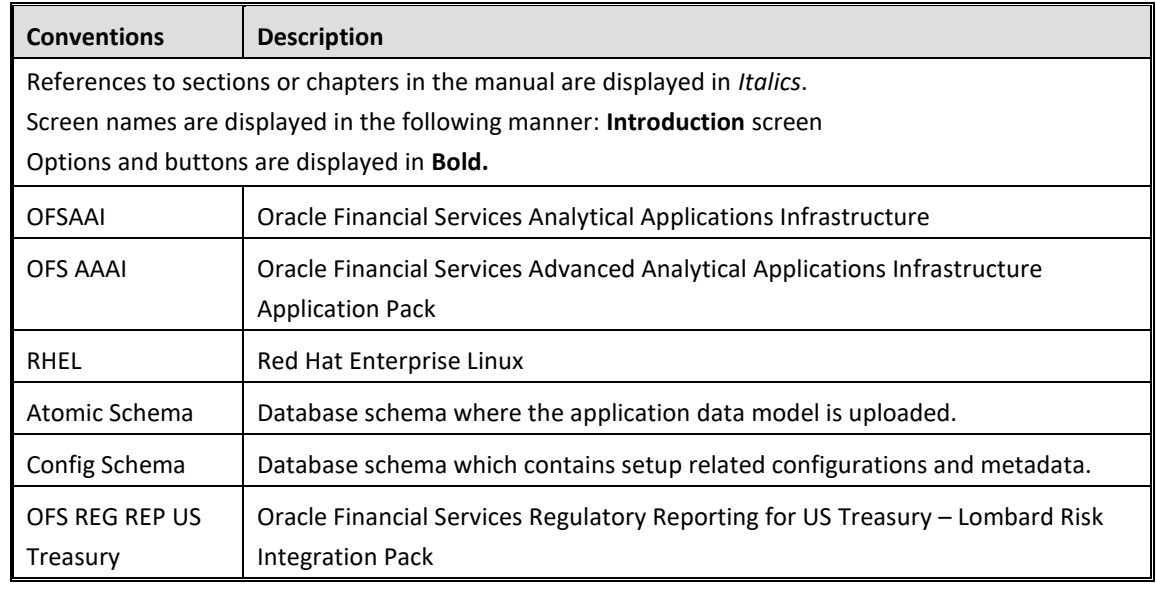

## <span id="page-4-2"></span>**Conventions and Acronyms**

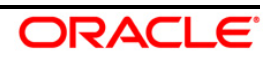

# <span id="page-5-0"></span>**1 Hardware and Software Requirements and Specifications**

This section describes the various Operating System, Database, Web Server, and Web Application Server version and other variant details on which this release of the OFS Regulatory Reporting for US Treasury – Lombard Risk Integration Pack (OFS REG REP US Treasury) application is qualified.

Refer to the [Technology Matrix,](http://docs.oracle.com/cd/E55339_01/homepage.htm) for Hardware and Software Requirements.

## <span id="page-5-1"></span>**1.1 Verifying the System Requirements**

To verify that the system environment meets the minimum requirements for the installation, a Pre-Install Check utility is available within the Install Kit archive file. This utility can also be obtained separately by contacting Oracle Support.

The system environment verification is an integral and automated part of the installation of this software product. However, Oracle strongly recommends running this utility prior to beginning the installation as part of your organization's "Installation Readiness Verification Process".

**NOTE:** For more details on download and usage of this utility, see *Oracle Financial Services Analytical Applications Infrastructure Environment Check Utility Guide* (OHC [Documentation Library\)](http://docs.oracle.com/cd/E60058_01/homepage.htm).

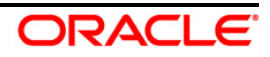

# <span id="page-6-0"></span>**2 Preparing for Installation**

This chapter provides necessary information to review before installing the OFS REG REP US Treasury Application v8.0.7.0.0. This chapter includes the following topics:

- [Obtaining the Software](#page-6-1)
- [Prerequisites for Installation](#page-6-2)
- [Configuration for GUI Mode Installation](#page-6-3)
- [Copying and Extracting the Software](#page-7-0)

# <span id="page-6-1"></span>**2.1 Obtaining the Software**

Login to<https://support.oracle.com/> and search for **29183894** under the Patches and Updates tab to download the OFS REG REP US TREASURY v8.0.7.0.0 archive file. You need to have a valid Oracle account in order to download the software.

# <span id="page-6-2"></span>**2.2 Prerequisites for Installation**

The following are the prerequisites to install OFS REG REP US Treasury application:

- Oracle Financial Services Advanced Analytical Applications Infrastructure (OFS AAAI) 8.0.7.0.0 (patch **28226275**) plus other prerequisite OFS AAAI patches (see **Section Installer and Installation Prerequisites** of *[OFS AAAI Installation Guide](https://docs.oracle.com/cd/E60058_01/PDF/8.0.7.x/8.0.7.0.0/ig_ofs_aaai_app_pack.pdf)*) should be installed and configured in your Machine [\(OHC](http://docs.oracle.com/cd/E60058_01/homepage.htm) Documentation Library).
- Oracle Financial Services Data Foundation (OFSDF) 8.0.7.0.2 (patch **29203414**) plus other prerequisite OFSDF patches (see **Prerequisites** section of *[OFSDF Release Notes](https://docs.oracle.com/cd/E92917_01/PDF/8.0.7.0.0/OFSAA_FSDF_Application_Pack_8.0.7.0.2_Release_Notes.pdf)*) should be installed and configured in your Machine [\(OHC](http://docs.oracle.com/cd/E60528_01/fsdfhome.htm) Documentation Library).
- AgileREPORTER version **1.16.1.1-b134**
- AgileREPORTER Templates version **ARforTIC\_v1.0.0.2**
- Ensure that you have executed **.profile** before you trigger the installation
- Ensure that the FIC Server is up and running before you trigger the installation. For information on restarting the services, *Oracle Financial Services Analytical Applications Infrastructure Release 8.0.2.0.0 Installation Guide* [\(OHC](http://docs.oracle.com/cd/E60058_01/homepage.htm) Documentation Library) for more information.

# <span id="page-6-3"></span>**2.3 Configuration for GUI Mode Installation**

To install OFS REG REP US Treasury in GUI mode, you need to ensure the below software and configurations are available:

- Install and configure any PC X Server software such as Open Text Exceed (formerly Hummingbird Exceed) on the desktop system from which the installation is triggered.
- Configure DISPLAY variable. Ensure to set the DISPLAY variable on the system on which the OFSAA is installed, to point to the desktop system where the PC X Server software has been installed.

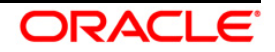

#### Syntax:

#### **export DISPLAY=hostname:n.n1**

where, hostname is the IP Address/ Host Name of the desktop system and n is the sequence number (usually 0).

For example, **10.11.12.13:0.0 or myhostname:0.0**

### <span id="page-7-0"></span>**2.4 Copying and Extracting the Software**

After you obtain the installer, copy the installer (in BINARY mode) to the system on which the OFS REG REP US Treasury application components will be installed.

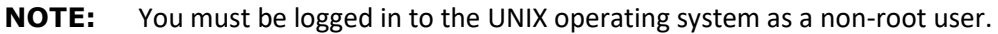

- 1. Download the unzip utility (OS specific) **unzip\_<os>.Z**, and copy it in Binary mode to any directory and include the directory in your PATH variable. If you already have the unzip utility to extract the contents of the downloaded archive, skip to the next step.
- 2. Uncompress the unzip installer file using the command:

### **uncompress unzip\_<os>.Z**

**NOTE:** In case you notice an error message "uncompress: not found [No such file or directory]" when the package is not installed, contact your UNIX administrator.

3. Give EXECUTE permission to the file using the command:

### **chmod 751 unzip\_<os>**

For example, **chmod 751 unzip\_sparc**

4. Extract the contents of the OFS REG REP US Treasury 8.0.7.0.0 in the Download Directory installer archive file using the following command:

### **unzip OFS\_REG\_REP\_USTRE\_8.0.7.0.0\_GENERIC.zip**

**NOTE:** DO NOT rename the Application installer folder name on extraction from the archive.

5. Give below permission to the installer folder. Navigate to the Download Directory and execute the command:

**chmod –R 755 OFS\_REG\_REP\_USTRE**

# <span id="page-8-0"></span>**3 GUI Mode Installation**

The OFS REG REP US Treasury installer can be installed in both GUI and silent mode.

For executing the installer in silent mode, refer to the section [Silent Mode Installation.](#page-15-0)

For running in GUI mode, follow these steps:

- 1) Log in to the system as **non-root user**
- 2) Execute the user **.profile**
- 3) Navigate to installer location **OFS\_REG\_REP\_USTR/bin**
- 4) Run the installer in GUI Mode by executing the command:

**./setup.sh GUI**

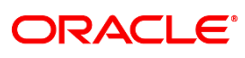

**Financial Services** 

Copyright @ 1993, 2019 Oracle and/or its affiliates. All rights reserved.

**Installation Splash Screen**

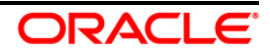

1. The **Introduction** screen displays the prerequisites for installation. Ensure that the prerequisites are satisfied before you proceed.

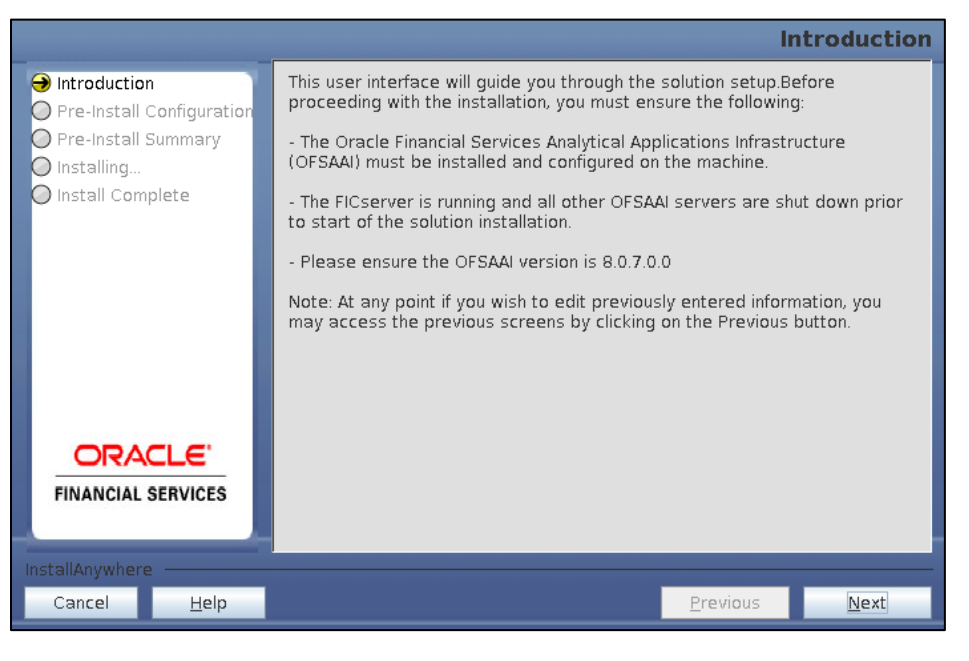

**Introduction Screen**

2. Choose the **Log Mode** for this installer. If you select, **Debug**, the Passwords will be printed in the Log File.

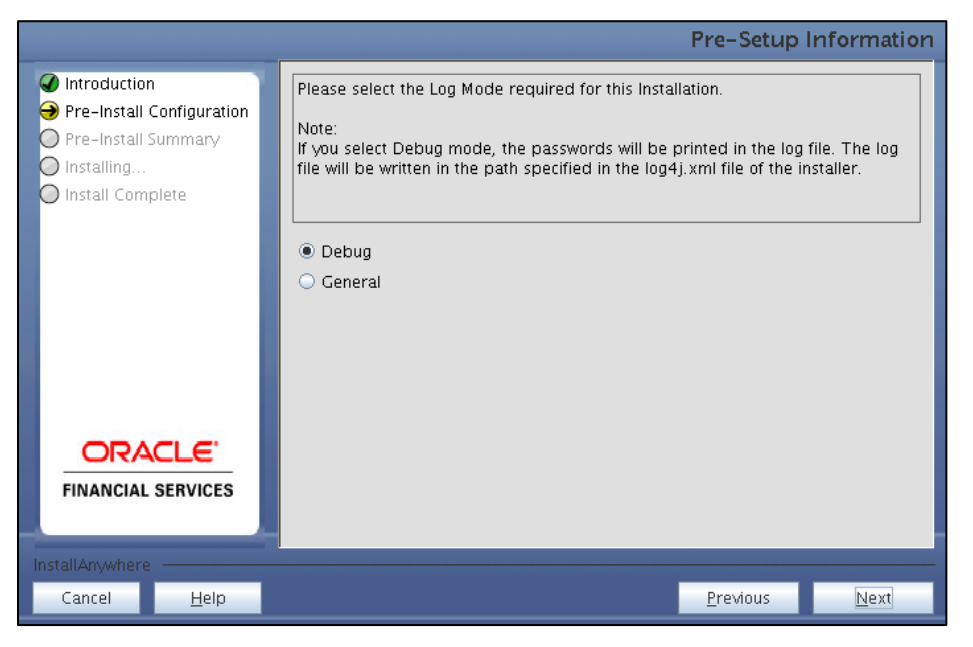

**Pre-Setup Information-Log Mode Screen**

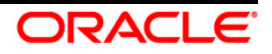

3. In the **Pre-Setup Information** screen specify the existing Infodom name to be used for the application installation and click **Next**.

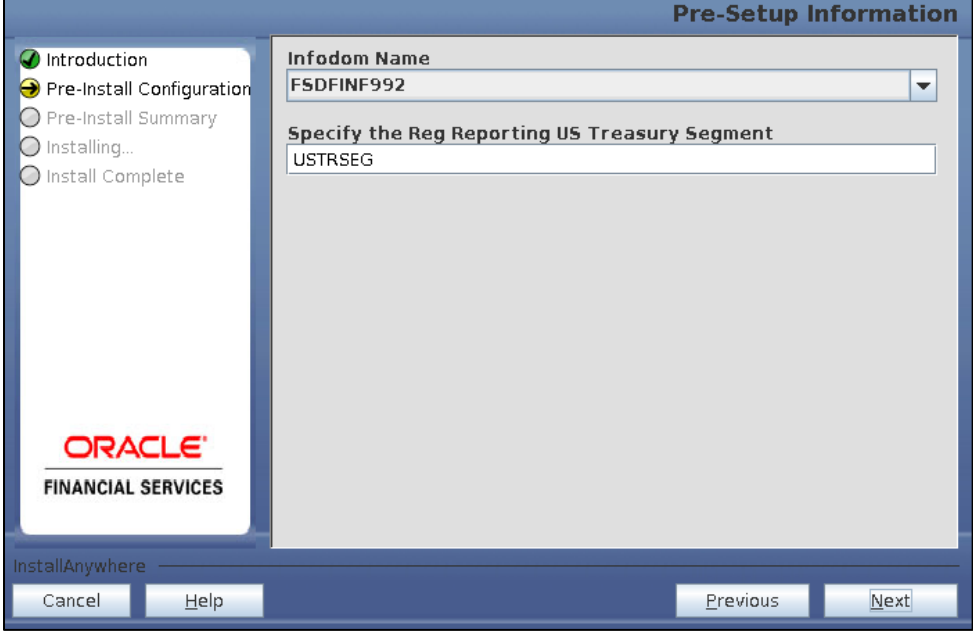

**Pre Setup Information Screen – Infodom Type**

4. In the **Pre-Setup Information** screen, select **New application/source pair** to create a new ETL application and click **Next**.

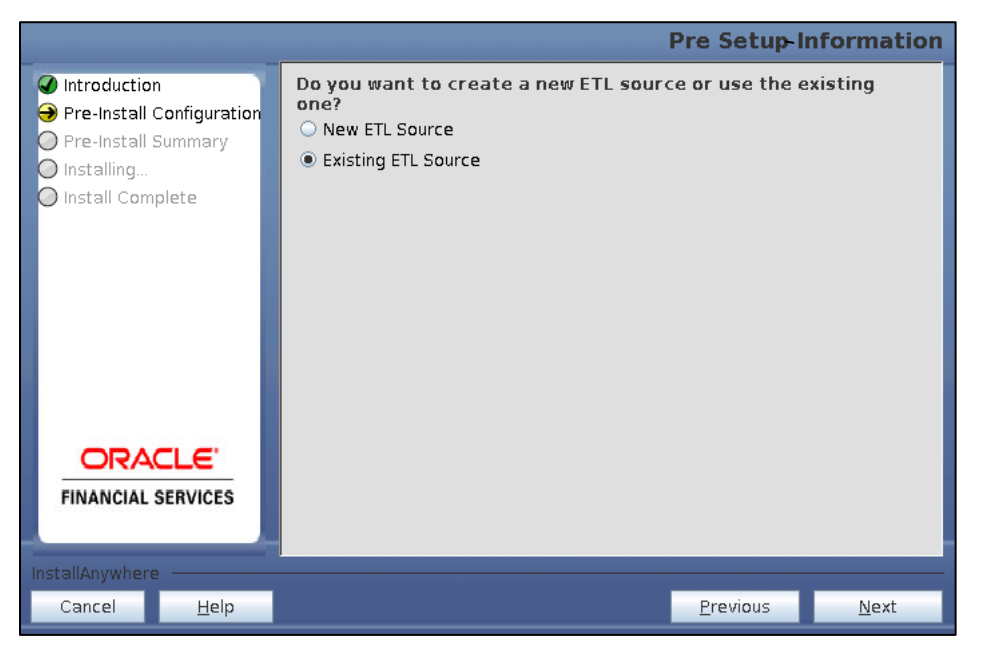

**Pre-Setup Information – ETL Application Selection Screen**

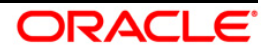

5. In the **Pre-Setup Information** screen, enter the **ETL Source Name** and **Description** and then click **Next**.

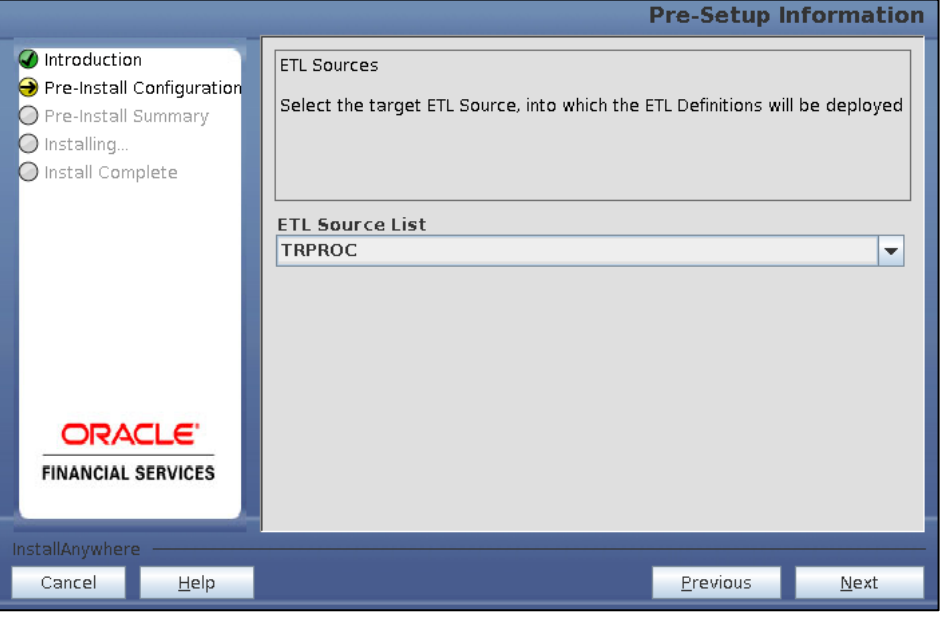

**Pre-Setup Information – ETL Application Details Screen**

6. In the **Pre-Setup Information** screen, enter the **OFSAAI User ID** and click **Next**.

Default Value is: **SYSADMN**

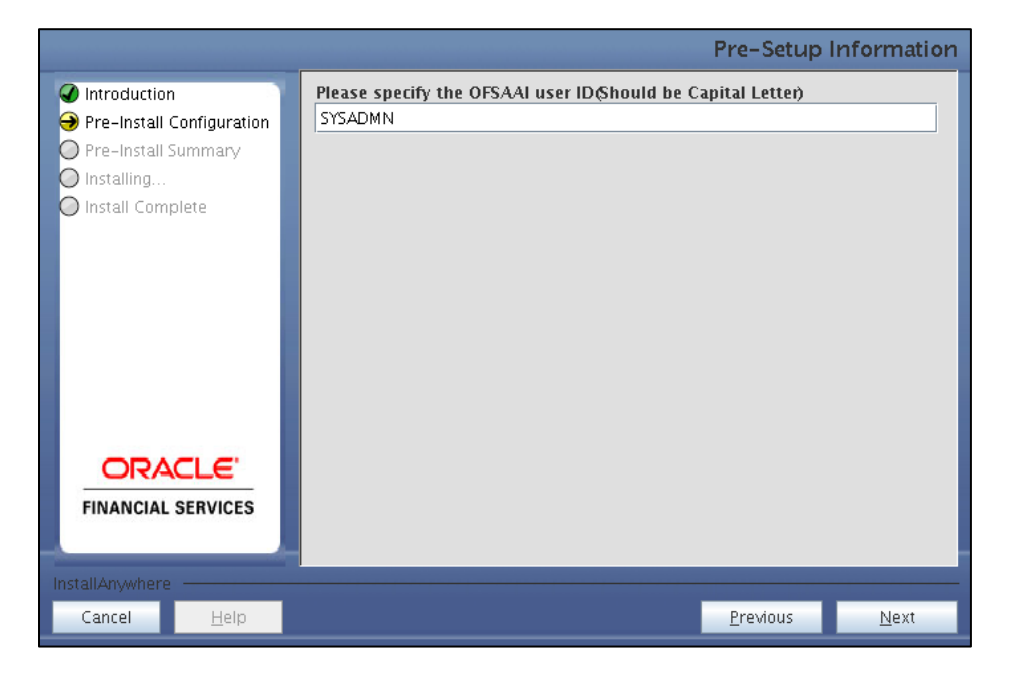

**Pre-Setup Information – OFSAAI User ID Screen**

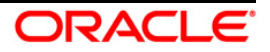

7. The **Pre-Install Configuration** (**Please Wait**) screen is displayed.

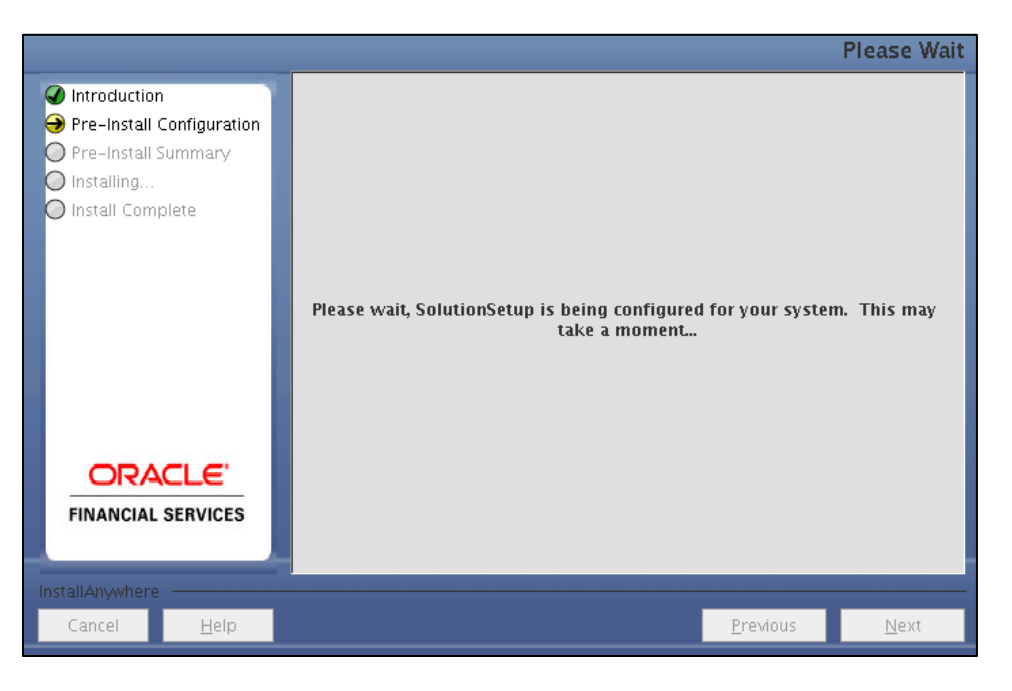

**Pre-Install Configuration – Please Wait Screen**

8. Review the settings in the **Pre-Installation Summary** screen and click **Install**.

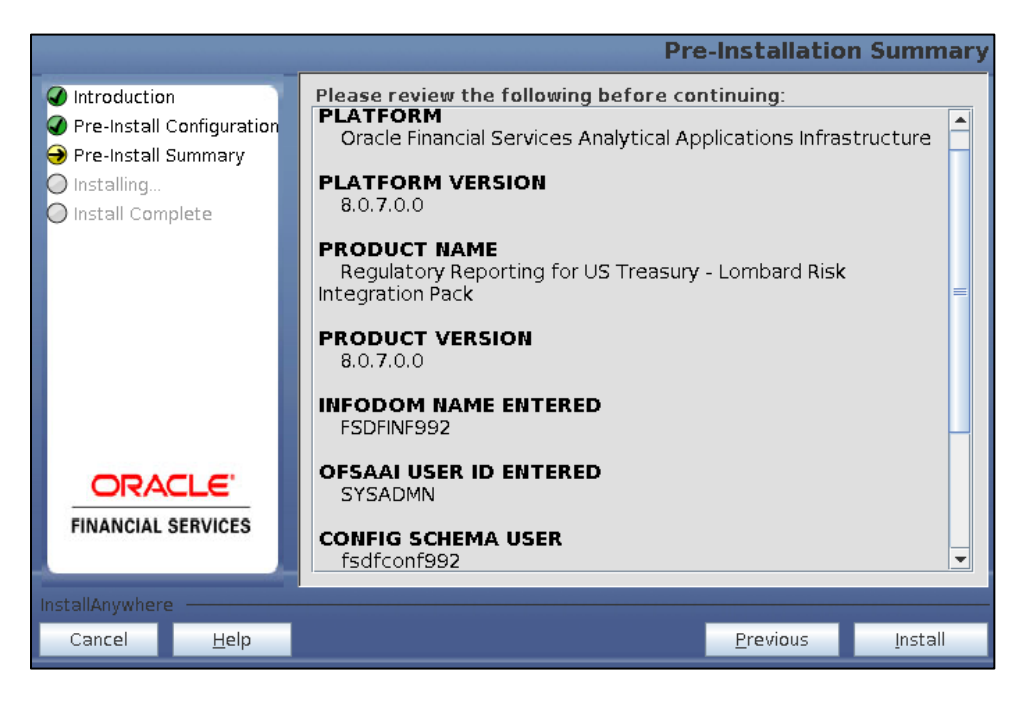

**Pre-Installation Summary Screen**

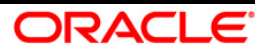

9. The following message is displayed. Select **Yes** to begin the installation process.

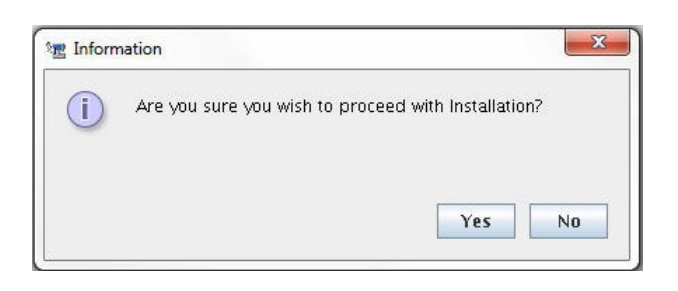

10. The **Installing SolutionSetup** screen is displayed.

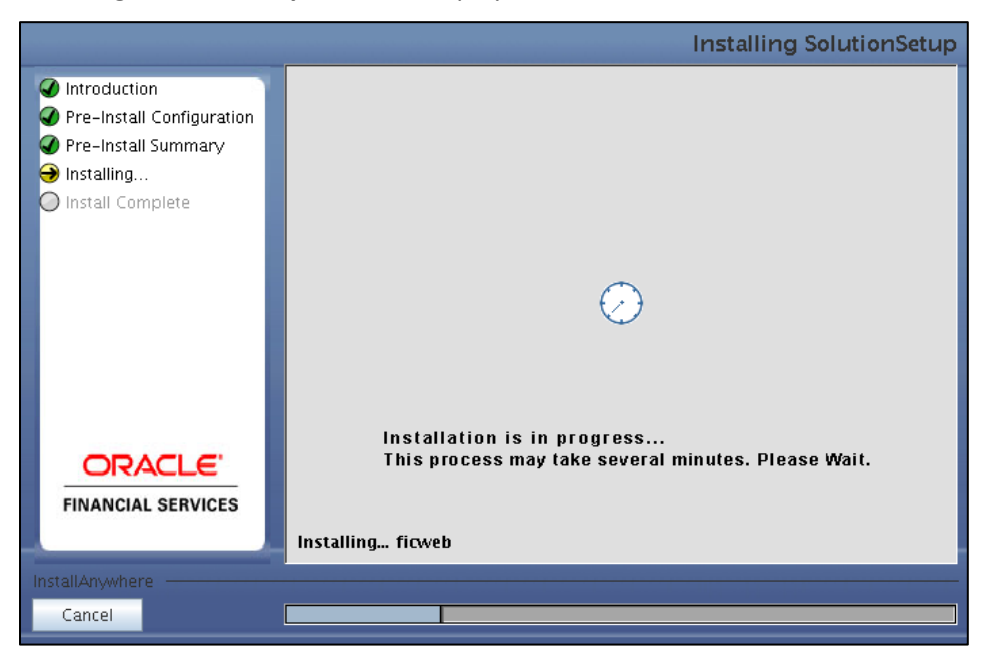

**Installing SolutionSetup Screen**

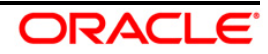

11. The **Install Complete** screen is displayed.

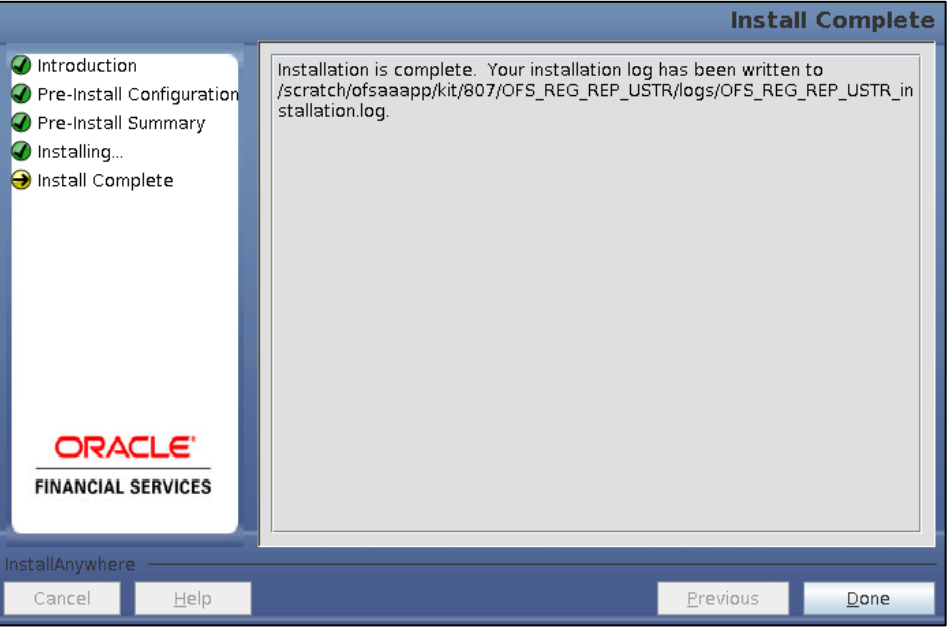

**Install Complete Screen**

- 12. Refer to the log file created in the path **…/OFS\_REG\_REP\_USTR/logs** of installer directory for any error messages.
- 13. Click **Done**. Installation is complete.

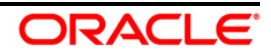

# <span id="page-15-0"></span>**4 Silent Mode Installation**

Silent installation is achieved via a properties file [**Silent.props**] that must be updated with proper values, before attempting to install using the silent mode. Follow the below steps to install the product in Silent Mode:

- 1. The installer folder contains the template file "**Silent.template**".
- 2. Create a copy of this file and rename the copy as "**Silent.props**".
- 3. Edit the file "**Silent.props**" and specify the parameters as per the requirements.

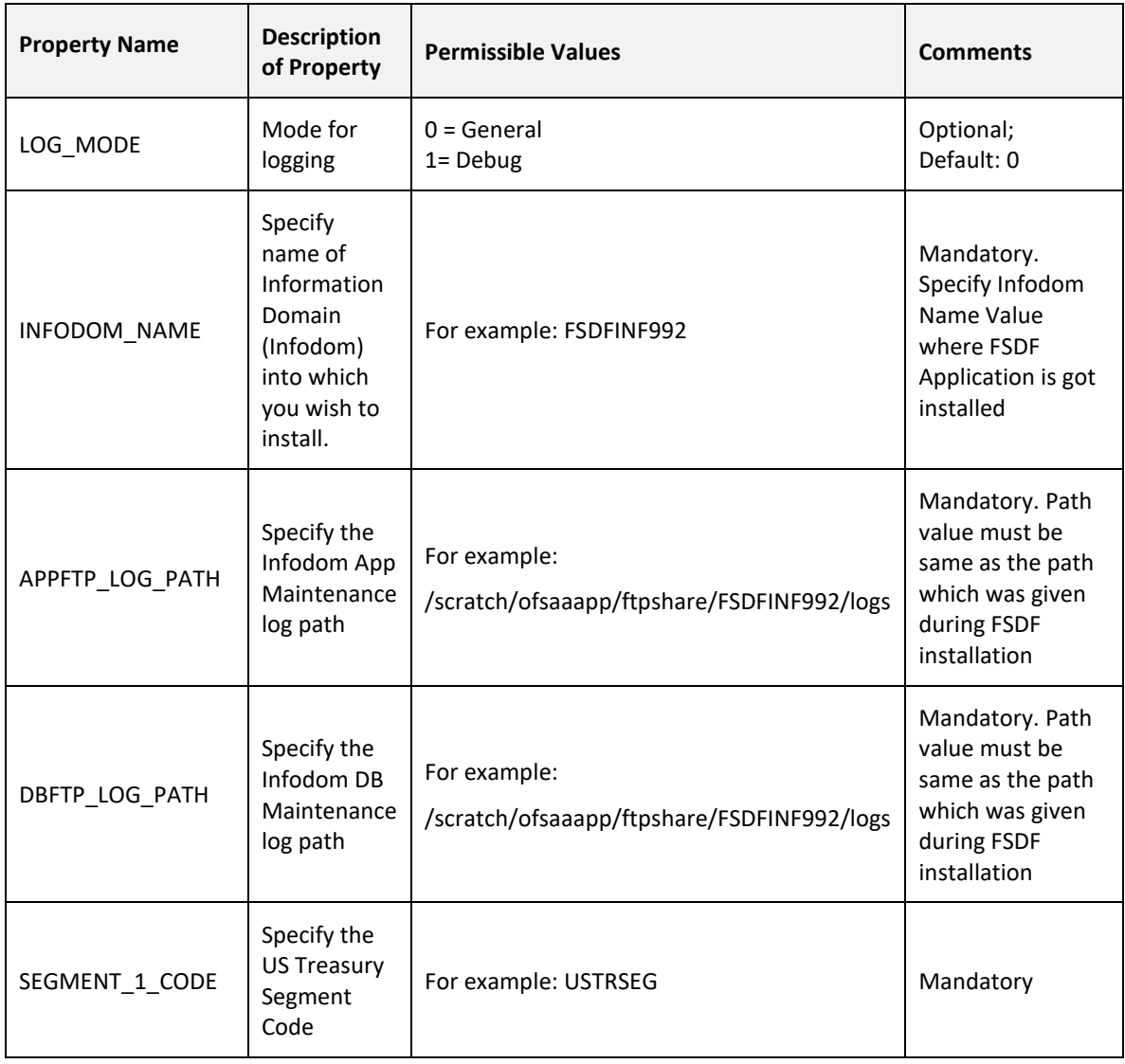

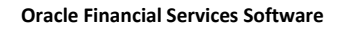

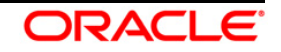

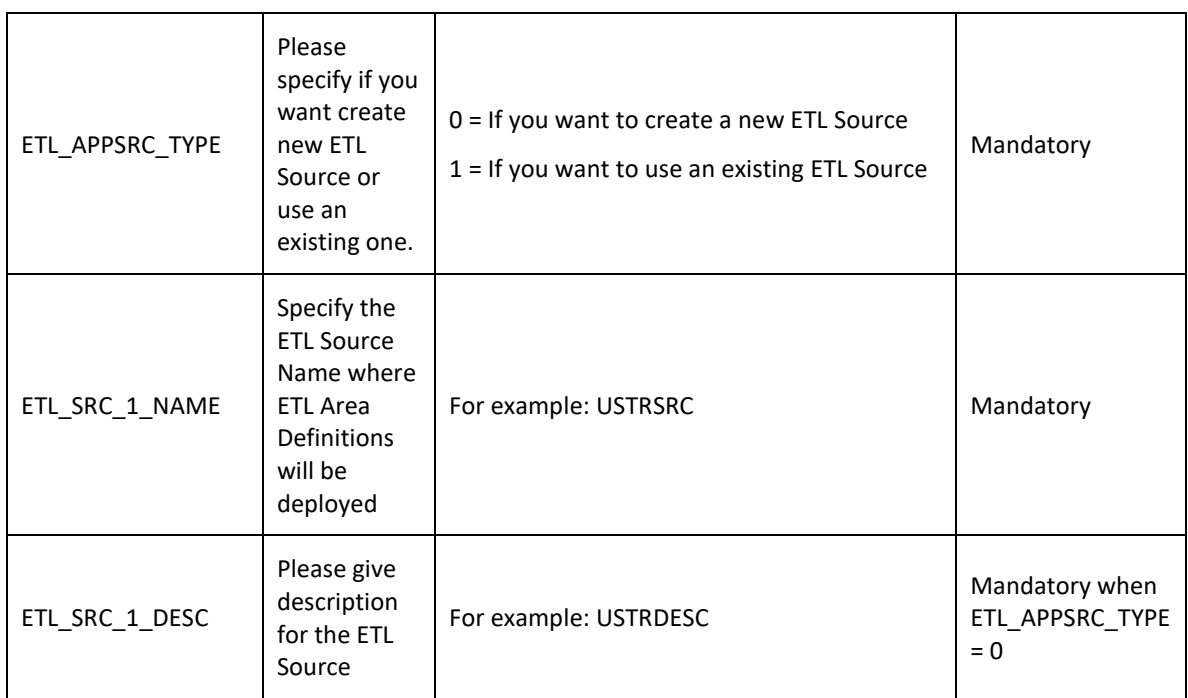

- 4. Log in to the system as **non-root** user
- 5. Execute the user **.profile**
- 6. Navigate to installer location **OFS\_REG\_REP\_USTR/bin**
- 7. Run the installer in SILENT Mode with the following command:

### **./setup.sh SILENT**

8. Refer to the console log [or the **preinstall.log** file] for any error messages.

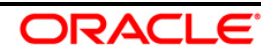

# <span id="page-17-0"></span>**5 Post Installation Activities**

Perform the following instructions after successful installation:

• Apply the OFS AAI **33663417** mandatory patch.

**ATTENTION** On the 10th of December 2021, Oracle released Security Alert CVE-2021-44228 in response to the disclosure of a new vulnerability affecting Apache Log4J before version 2.15. The application of the **33663417** Mandatory Patch fixes the issue. For details, see the My Oracle Support Doc ID [2827801.1](https://support.oracle.com/epmos/faces/DocumentDisplay?id=2827801.1). Ensure that you reapply the **33663417** Mandatory Patch whenever you install or upgrade the application or apply an incremental patch.

- Refer to the log file in the **/OFS\_REG\_REP\_USTR/logs** directory to ensure that there are no errors reported.
- Generate the application EAR / WAR file and redeploy the application on the configured Web Application Server. For more information on generating and deploying EAR / WAR file, refer to the Post Installation Configuration section in *[Oracle Financial Services Advanced Analytical](http://docs.oracle.com/cd/E60058_01/homepage.htm)  [Applications Infrastructure Pack Installation Guide](http://docs.oracle.com/cd/E60058_01/homepage.htm) – Release 8.0.2.0.0.*
- Restart all the OFSAA services. For more information, see the Start/Stop Infrastructure Services section in *[Oracle Financial Services Advanced Analytical Applications Infrastructure Pack](http://docs.oracle.com/cd/E60058_01/homepage.htm)  [Installation Guide](http://docs.oracle.com/cd/E60058_01/homepage.htm) – Release 8.0.2.0.0*.
- Re-save **HIREG001** (Calendar Date) from OFSAA Interface → Unified Analytics Metadata → Save Metadata.
- Execute all the batches to Re-save the Derived Entities:
	- o **<<INFODOM>>\_REG\_REP\_USTRE\_DE\_RESAVE**
- Perform the additional configurations if required as mentioned under the Additional Configurations section in *[Oracle Financial Services Advanced Analytical Applications](http://docs.oracle.com/cd/E60058_01/homepage.htm)  [Infrastructure Pack Installation Guide](http://docs.oracle.com/cd/E60058_01/homepage.htm) – Release 8.0.2.0.0*.
- Prior to US TREASURY Run Execution, exclude TaskId-69 (Task Description T2T\_FCT\_REG\_PARTY\_IDENTFCTN\_DOC).

The Oracle Financial Services Regulatory Reporting for US Treasury – Lombard Risk Integration Pack is now ready for use. If you encounter any problems during set up, contact OFSAA Support at [Oracle](https://support.oracle.com/epmos/faces/MosIndex.jspx?_afrLoop=435803697597782&_afrWindowMode=0&_adf.ctrl-state=1c198de7cy_4) Support [Services.](https://support.oracle.com/epmos/faces/MosIndex.jspx?_afrLoop=435803697597782&_afrWindowMode=0&_adf.ctrl-state=1c198de7cy_4)

#### **Oracle Financial Services Software**

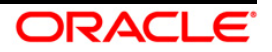

# <span id="page-18-0"></span>**5.1 Post US Treasury Run Execution**

Perform the following instructions after US Treasury Run Execution:

- 1. For prior date reporting, please see the **Prior Date Reporting document**.
- 2. Execute <<INFODOM>> USTRE\_RUNEXE\_RESAVE\_batch to populate RUNEXESUMM table. Lombard AgileREPORTER would display additional filters of Run Execution ID and Run Status during report retrieval based on RUNEXESUMM table.
	- a. Run Execution ID is Run Execution Identifier concatenated with Run Description.
	- b. Run Status shows the status of US Treasury Run Execution.
	- c. Define the entities as SOLO or CONSOLIDATED in Lombard AgileREPORTER before retrieving returns.
- 3. Execute all the REFRESH batches to refresh the Derived Entities.

## <span id="page-18-1"></span>**5.2 Deploying the Reporter Portal Package Configuration**

This section describes the steps to deploy the config package after saving the derived entities:

- 1. To deploy the product configuration on Lombard AgileREPORTER using the package **OFSAA\_REG\_REP\_USTRE\_80700.zip** bundled inside the **Config\_Package** folder of installer:
	- a. Navigate to **<LombardAgileREPORTER>/bin** under the installed location
	- b. Add a new configuration with the following command:

```
./config.sh -a <Config_Package_1 Full Path>
```
For example:

**./config.sh –a /scratch/kit/807/OFS\_REG\_REP\_USTR/Config\_Package/ OFSAA\_REG\_REP\_USTRE\_80700.zip**

c. Update the Alias with the following command:

**./config.sh -ea OFSAA\_REG\_REP\_USTRE\_80700 -iv 8.0.7.0.0 -alias "OFSAA TRE DATA SOURCE" -aif <LombardAgileREPORTER>/bin/aliasinfo.properties**

If you encounter any problems during deployment, contact OFSAA Support a[t Oracle Support.](https://support.oracle.com/epmos/faces/MosIndex.jspx?_afrLoop=435803697597782&_afrWindowMode=0&_adf.ctrl-state=1c198de7cy_4)

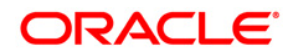

**Oracle Financial Services Regulatory Reporting for US Treasury – Lombard Risk Integration Pack Installation and Configuration Guide**

**January 2019**

**Oracle Corporation World Headquarters 500 Oracle Parkway Redwood Shores, CA 94065 U.S.A.**

**Worldwide Inquiries: Phone: +1.650.506.7000 Fax: +1.650.506.7200 www.oracle.com/us/industries/financial-services/**

**Copyright © 2019 Oracle Financial Services Software Limited. All rights reserved.**

**No part of this work may be reproduced, stored in a retrieval system, adopted or transmitted in any form or by any means, electronic, mechanical, photographic, graphic, optic recording or otherwise, translated in any language or computer language, without the prior written permission of Oracle Financial Services Software Limited.**

**Due care has been taken to make this Installation Guide and accompanying software package as accurate as possible. However, Oracle Financial Services Software Limited makes no representation or warranties with respect to the contents hereof and shall not be responsible for any loss or damage caused to the user by the direct or indirect use of this Installation Guide and the accompanying Software System. Furthermore, Oracle Financial Services Software Limited reserves the right to alter, modify or otherwise change in any manner the content hereof, without obligation of Oracle Financial Services Software Limited to notify any person of such revision or changes.** 

**All company and product names are trademarks of the respective companies with which they are associated.**